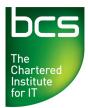

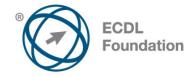

# ECDL / ICDL Online Essentials Using E-mail & the Internet Level 1

Syllabus Version 1.0 (UK)

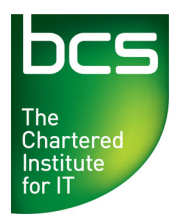

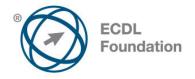

#### Purpose

This document details the syllabus for *ECDL / ICDL Online Essentials*. The syllabus describes, through learning outcomes, the knowledge and skills that a candidate for *ECDL / ICDL Online Essentials* should possess. The syllabus also provides the basis for the theory and practice-based test in this module.

#### Copyright © 2012 ECDL Foundation

All rights reserved. No part of this publication may be reproduced in any form except as permitted by ECDL Foundation. Enquiries for permission to reproduce material should be directed to ECDL Foundation.

#### Disclaimer

Although every care has been taken by ECDL Foundation in the preparation of this publication, no warranty is given by ECDL Foundation, as publisher, as to the completeness of the information contained within it and neither shall ECDL Foundation be responsible or liable for any errors, omissions, inaccuracies, loss or damage whatsoever arising by virtue of such information or any instructions or advice contained within this publication. Changes may be made by ECDL Foundation at its own discretion and at any time without notice.

#### Mapping to the IT User Qualifications (ITQ)

This syllabus, for use in the United Kingdom, maps to the ITQ units "Using the Internet" at Level 1 and "Using E-mail" at Level 1. A small number of additional syllabus items (2) have been added to the standardised ECDL Online Essentials module to ensure completeness of mapping. These syllabus items are indicated by a footnote.

ECDL Foundation is a registered business name of The European Computer Driving Licence Foundation Limited and ECDL Foundation (International) Limited. European Computer Driving Licence, ECDL, International Computer Driving Licence, ICDL, and related logos are all registered Trade Marks of ECDL Foundation. All rights reserved.

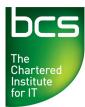

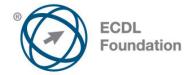

## **ECDL / ICDL Online Essentials**

This module sets out essential concepts and skills relating to web browsing, effective information search, online communication and e-mail.

### **Module Goals**

Successful candidates will be able to:

- Understand web browsing and online security concepts.
- Use the web browser and manage browser settings, bookmarks, web outputs.
- Search effectively for online information and critically evaluate web content.
- Understand key copyright and data protection issues.
- Understand concepts of online communities, communications and e-mail.
- Send, receive e-mails and manage e-mail settings.
- Organise and search e-mails and use calendars.

| CATEGORY                   | SKILL SET               | REF.  | TASK ITEM                                                                                                    |
|----------------------------|-------------------------|-------|----------------------------------------------------------------------------------------------------|
| 1 Web Browsing<br>Concepts | 1.1 Key Concepts        | 1.1.1 | Understand the terms: Internet,<br>World Wide Web (WWW),<br>Uniform Resource Locator (URL),<br>hyperlink.                                                                                          |
|                            |                         | 1.1.2 | Understand the structure of a web<br>address. Identify common types<br>of domains like: geographical,<br>organisation (.org, .edu, .com,<br>.gov).                                                 |
|                            |                         | 1.1.3 | Define the term web browser.<br>Identify common web browsers.                                                                                                    |
|                            |                         | 1.1.4 | Outline different Internet activities<br>like: information searching,<br>shopping, learning, publishing,<br>banking, government services,<br>entertainment, communication.                         |
|                            | 1.2 Security and Safety | 1.2.1 | Recognise ways to protect<br>yourself when online: purchase<br>from secure reputable websites,<br>avoid unnecessary disclosure of<br>personal and financial<br>information, log off from websites. |
|                            |                         | 1.2.2 | Define the term encryption.                                                                                                    |
|                            |                         | 1.2.3 | Identify a secure website: https, lock symbol.                                                                                                    |
|                            |                         | 1.2.4 | Define the term digital certificate.                                                                                                    |

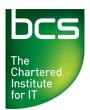

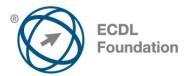

| CATEGORY       | SKILL SET                 | REF.   | TASK ITEM                                                                                                    |
|----------------|---------------------------|--------|----------------------------------------------------------------------------------------------------|
|                |                           | 1.2.5  | Recognise options for controlling<br>Internet use like: supervision, web<br>browsing restrictions, download<br>restrictions.                                                                          |
|                | 1.3 Network Access        | 1.3.1  | Identify the different options for<br>connecting to the Internet like:<br>phone line, mobile phone, cable,<br>wi-fi, wi-max, satellite.*                                                              |
|                |                           | 1.3.2  | Define the term Internet Service<br>Provider (ISP). Identify important<br>considerations when selecting an<br>internet subscription option like:<br>upload speed, download speed<br>and quota, cost.* |
| 2 Web Browsing | 2.1 Using the Web Browser | 2.1.1  | Open, close a web browsing application.                                                                                                    |
|                |                           | 2.1.2  | Enter a URL in the address bar and go to the URL.                                                                                                    |
|                |                           | 2.1.3  | Refresh a web page, stop a web page downloading.                                                                                                    |
|                |                           | 2.1.4  | Activate a hyperlink.                                                                                                    |
|                |                           | 2.1.5  | Open a web page in a new tab,<br>new window.                                                                                                    |
|                |                           | 2.1.6  | Open, close tabs, windows.<br>Switch between tabs, windows.                                                                                                    |
|                |                           | 2.1.7  | Navigate between pages:<br>backwards, forwards, home page.                                                                                                    |
|                |                           | 2.1.8  | Show previously visited URLs using history.                                                                                                    |
|                |                           | 2.1.9  | Complete, submit, reset a web-<br>based form.                                                                                                    |
|                |                           | 2.1.10 | Use a web tool to translate a web page, text.                                                                                                    |
|                | 2.2 Tools and Settings    | 2.2.1  | Set the web browser home page.                                                                                                    |
|                |                           | 2.2.2  | Understand the term pop-up.<br>Allow, block pop-ups.                                                                                                    |
|                |                           | 2.2.3  | Understand the term cookie.<br>Allow, block cookies.                                                                                                    |

\* Items added to facilitate mapping to UK ITQ units "Using the Internet" and "Using E-mail" at Level 1. © 2012 ECDL Foundation Ref: ECDL / ICDL Online Essentials - Syllabus - V1.0 UK

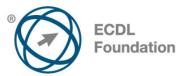

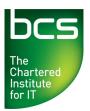

| CATEGORY                   | SKILL SET                     | REF.                   | TASK ITEM                                                                                                    |
|----------------------------|-------------------------------|------------------------|----------------------------------------------------------------------------------------------------|
|                            |                               | 2.2.4                  | Use available help functions.                                                                                                    |
|                            |                               | 2.2.5                  | Display, hide built-in toolbars.<br>Restore, minimise the ribbon.                                                                                                    |
|                            |                               | 2.2.6                  | Delete history, temporary internetiles, saved form data.                                                                                                    |
|                            | 2.3 Bookmarks                 | 2.3.1                  | Add, delete a bookmark / favourite.                                                                                                    |
|                            |                               | 2.3.2                  | Show bookmarks / favourites.                                                                                                    |
|                            |                               | 2.3.3                  | Create, delete a bookmarks /<br>favourites folder. Add web page<br>to a bookmarks / favourites fold                                                                               |
|                            | 2.4 Web Outputs               | 2.4.1                  | Download, save files to a location                                                                                                    |
|                            |                               | 2.4.2                  | Copy text, image, URL to anoth location like: document, e-mail.                                                                                                    |
|                            |                               | 2.4.3                  | Preview, print a web page,<br>selection from a web page using<br>available printing options.                                                                                      |
| 3 Web-Based<br>Information | 3.1 Search                    | 3.1.1                  | Define the term search engine<br>and name some common searc<br>engines.                                                                                                    |
|                            |                               | 3.1.2                  | Carry out a search using a keyword, phrase.                                                                                                    |
|                            |                               | 3.1.3                  | Refine a search using advanced<br>search features like: exact<br>phrase, date, language, media<br>type.                                                                           |
|                            |                               | 3.1.4                  | Search a web-based encyclopaedia, dictionary.                                                                                                    |
|                            | 3.2 Critical Evaluation       | 3.2.1                  | Understand the importance of<br>critically evaluating online<br>information. Understand the<br>purpose of different sites like:<br>information, entertainment,<br>opinion, sales. |
|                            |                               | 3.2.2                  | Outline factors that determine the credibility of a website like: author, referencing, up-to-date content.                                                                        |
|                            |                               | 3.2.3                  | Recognise the appropriateness online information for a particula audience.                                                                                                    |
| 0 2012 ECDL Foundation     | Ref: ECDL / ICDL Online Essen | tiala Syllabua V1.0.LK | Page 5 of                                                                                                    |

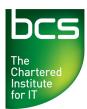

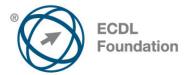

| CATEGORY                    | SKILL SET                         | REF.  | TASK ITEM                                                                                                    |
|-----------------------------|-----------------------------------|-------|----------------------------------------------------------------------------------------------------|
|                             | 3.3 Copyright, Data<br>Protection | 3.3.1 | Define the terms copyright,<br>intellectual property. Recognise<br>the need to acknowledge sources<br>and/or seek permission as<br>appropriate.                                                                                                    |
|                             |                                   | 3.3.2 | Recognise the main data protection rights and obligations in your country.                                                                                                    |
| 4 Communication<br>Concepts | 4.1 Online Communities            | 4.1.1 | Understand the concept of an<br>online (virtual) community. Identify<br>examples like: social networking<br>websites, Internet forums, web<br>conferencing, chat, online<br>computer games.                                                                           |
|                             |                                   | 4.1.2 | Outline ways that users can<br>publish and share content online:<br>blogs, microblogs, podcasts,<br>images, audio and video clips.                                                                                                    |
|                             |                                   | 4.1.3 | Recognise ways to protect<br>yourself when using online<br>communities: apply appropriate<br>privacy settings, restrict available<br>personal information, use private<br>messaging when appropriate,<br>disable location information,<br>block/report unknown users. |
|                             | 4.2 Communication Tools           | 4.2.1 | Define the term Instant<br>Messaging (IM).                                                                                                    |
|                             |                                   | 4.2.2 | Define the terms short message<br>service (SMS), multimedia<br>message service (MMS).                                                                                                    |
|                             |                                   | 4.2.3 | Define the term Voice over<br>Internet Protocol (VoIP).                                                                                                    |
|                             |                                   | 4.2.4 | Recognise good practice when<br>using electronic communication:<br>be accurate and brief, use clear<br>subject headings, do not<br>inappropriately disclose personal<br>details, do not circulate<br>inappropriate content, spell check<br>content.                   |
|                             | 4.3 E-mail Concepts               | 4.3.1 | Define the term e-mail and outline its main uses.                                                                                                    |
|                             |                                   | 4.3.2 | Identify the structure of an e-mail address.                                                                                                    |

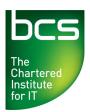

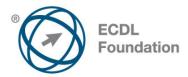

| CATEGORY       | SKILL SET              | REF.  | TASK ITEM                                                                                                    |
|----------------|------------------------|-------|----------------------------------------------------------------------------------------------------|
|                |                        | 4.3.3 | Be aware of possible problems<br>when sending file attachments<br>like: file size limits, file type<br>restrictions.                                     |
|                |                        | 4.3.4 | Outline the difference between<br>the To, Copy (Cc), Blind copy<br>(Bcc) fields and recognise their<br>appropriate use.                                  |
|                |                        | 4.3.5 | Be aware of the possibility of<br>receiving fraudulent and<br>unsolicited e-mail. Be aware of<br>the possibility of an e-mail<br>infecting the computer. |
|                |                        | 4.3.6 | Define the term phishing.                                                                                                    |
| 5 Using E-mail | 5.1 Sending E-mail     | 5.1.1 | Access an e-mail account.                                                                                                    |
|                |                        | 5.1.2 | Outline the main purpose of<br>standard e-mail folders: Inbox,<br>Outbox, Sent, Deleted / Trash<br>Items, Draft, Spam/Junk.                              |
|                |                        | 5.1.3 | Create an e-mail.                                                                                                    |
|                |                        | 5.1.4 | Enter one or more e-mail<br>addresses, distribution list in the<br>To, Copy (Cc), Blind copy (Bcc)<br>fields.                                            |
|                |                        | 5.1.5 | Enter an appropriate title in the subject field and enter, paste text into the body of an e-mail.                                                        |
|                |                        | 5.1.6 | Add, remove a file attachment.                                                                                                    |
|                |                        | 5.1.7 | Send an e-mail with, without priority.                                                                                                    |
|                | 5.2 Receiving E-mail   | 5.2.1 | Open, close an e-mail.                                                                                                    |
|                |                        | 5.2.2 | Use the reply, reply to all function, and identify when these should be used.                                                                            |
|                |                        | 5.2.3 | Forward an e-mail.                                                                                                    |
|                |                        | 5.2.4 | Open, save a file attachment to a location.                                                                                                    |
|                |                        | 5.2.5 | Preview, print a message using available printing options.                                                                                               |
|                | 5.3 Tools and Settings | 5.3.1 | Use available help functions.                                                                                                    |

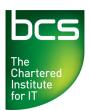

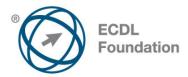

| CATEGORY | SKILL SET              | REF.  | TASK ITEM                                                                                                    |
|----------|------------------------|-------|----------------------------------------------------------------------------------------------------|
|          |                        | 5.3.2 | Display, hide built-in toolbars.<br>Restore, minimise the ribbon.                                                     |
|          |                        | 5.3.3 | Create and insert a text e-mail signature.                                                                            |
|          |                        | 5.3.4 | Turn on, turn off an automatic out of office reply.                                                                   |
|          |                        | 5.3.5 | Recognise e-mail status as read,<br>unread. Mark an e-mail as read,<br>unread. Flag, unflag an e-mail.                |
|          |                        | 5.3.6 | Create, delete, update a contact, distribution list / mailing list.                                                   |
|          | 5.4 Organising E-mails | 5.4.1 | Add, remove message inbox<br>headings like: sender, subject,<br>date received.                                        |
|          | 5.5 Using Calendars    | 5.4.2 | Search for an e-mail by sender, subject, e-mail content.                                                              |
|          |                        | 5.4.3 | Sort e-mails by name, by date, by size.                                                                               |
|          |                        | 5.4.4 | Create, delete an e-mail<br>folder/label. Move e-mails to an e-<br>mail folder/label.                                 |
|          |                        | 5.4.5 | Delete an e-mail. Restore a deleted e-mail.                                                                           |
|          |                        | 5.4.6 | Empty the e-mail bin/deleted items /trash folder.                                                                     |
|          |                        | 5.4.7 | Move a message to, remove a message from a junk folder.                                                               |
|          |                        | 5.5.1 | Create, cancel, update a meeting in a calendar.                                                                       |
|          |                        | 5.5.2 | Add invitees, resources to a<br>meeting in a calendar. Remove<br>invitees, resources from a<br>meeting in a calendar. |
|          |                        | 5.5.3 | Accept, decline an invitation.                                                                                        |